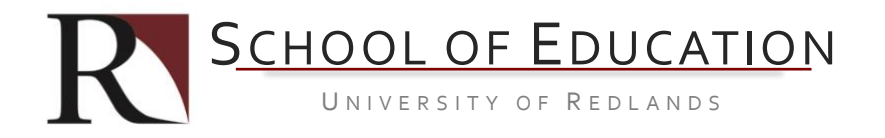

## **ATTENDANCE PROCEDURES IN THE SCHOOL OF EDUCATION**

For purposes of financial aid and potential reimbursements if students withdraw from the School, faculty are required to take attendance for the first two weeks of a course.

We will complete attendance through the Student Planning System (SPS). Detailed instructions are provided below.

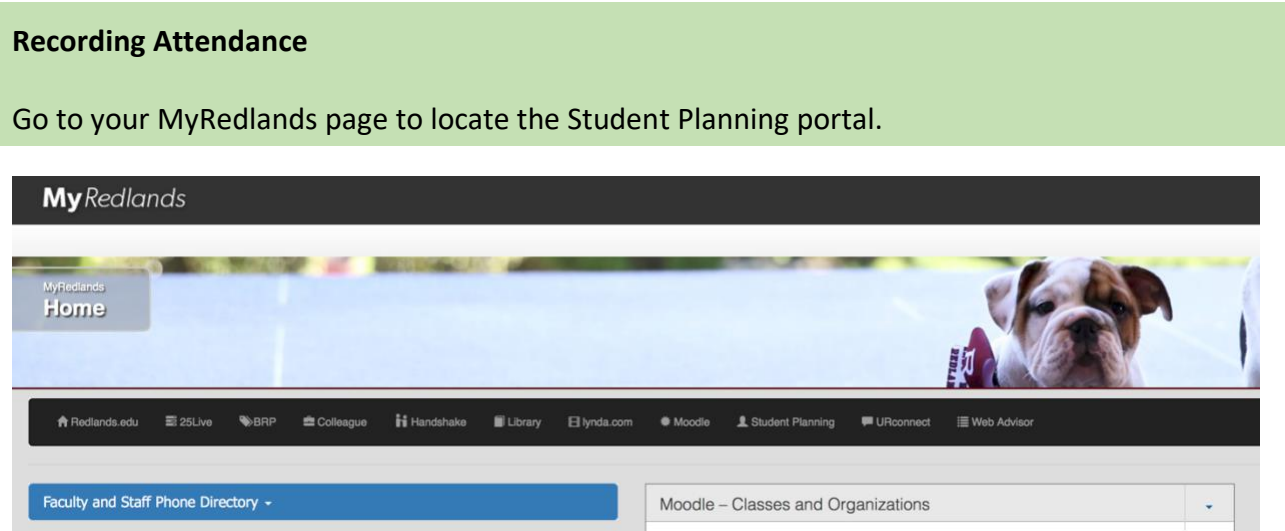

Once you click on the Student Planning link below the banner photo, you'll be taken to a login screen:

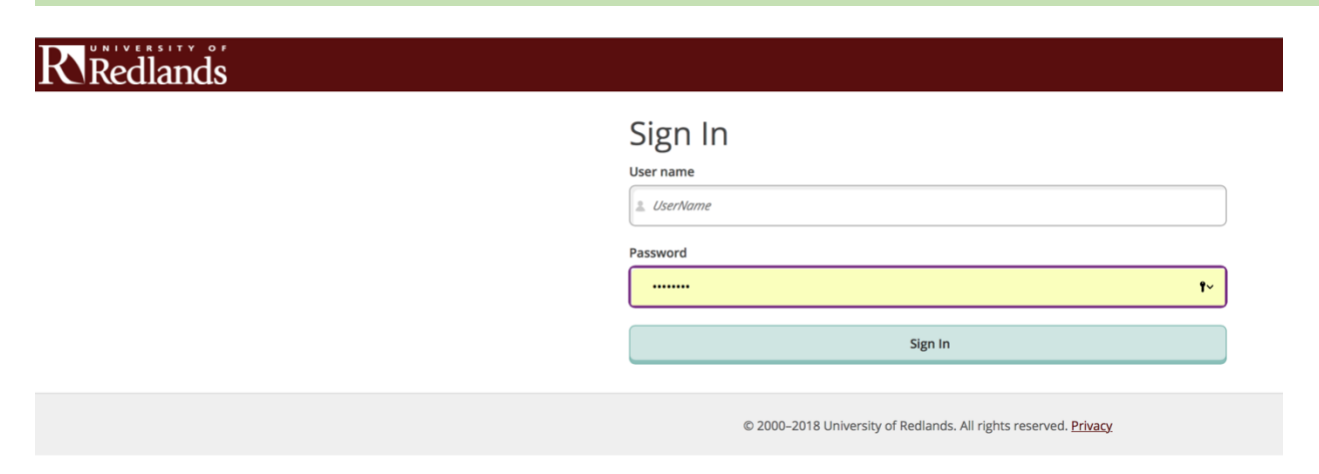

After you log in with your University of Redlands credentials, you'll be taken to the home screen listing the options available to you:

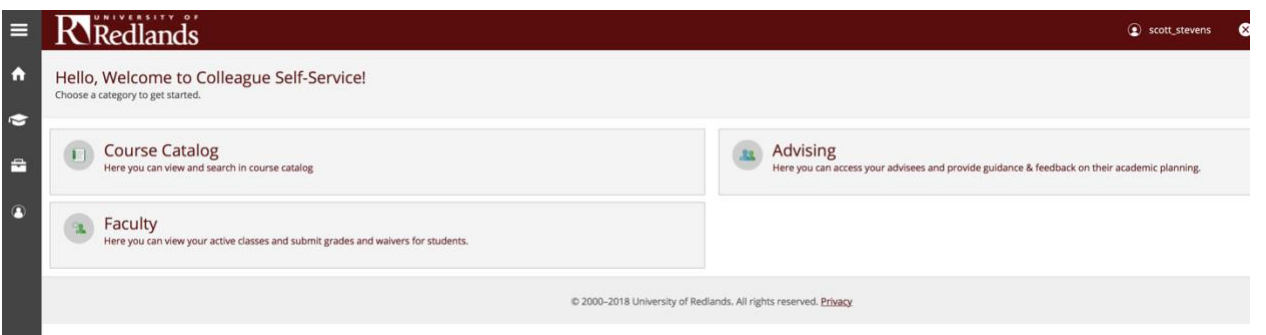

Select the "FACULTY" button and you'll see a list of your active courses:

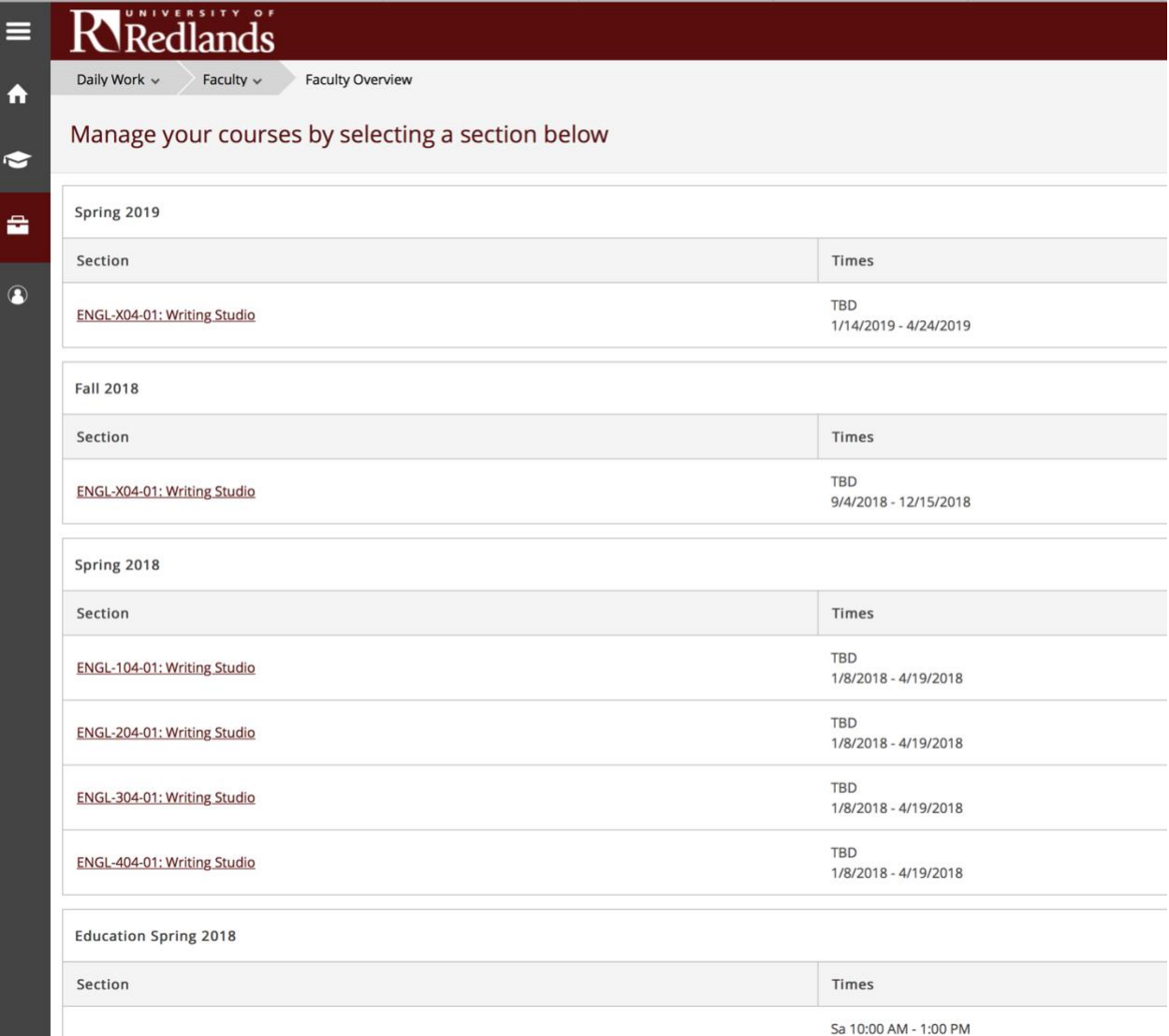

Select the course for which you wish to enter attendance and you'll see a roster of your students:

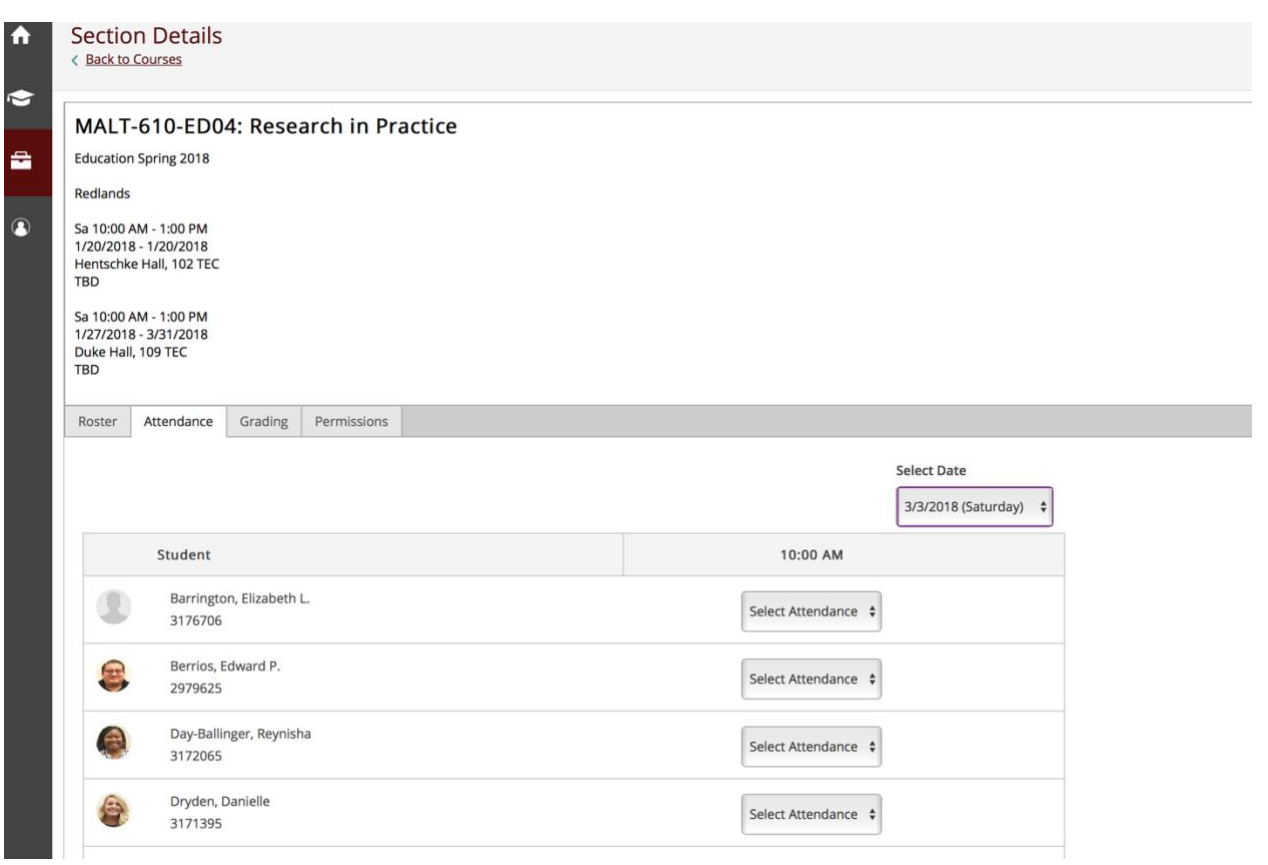

## Choose the date of the meeting at the upper right:

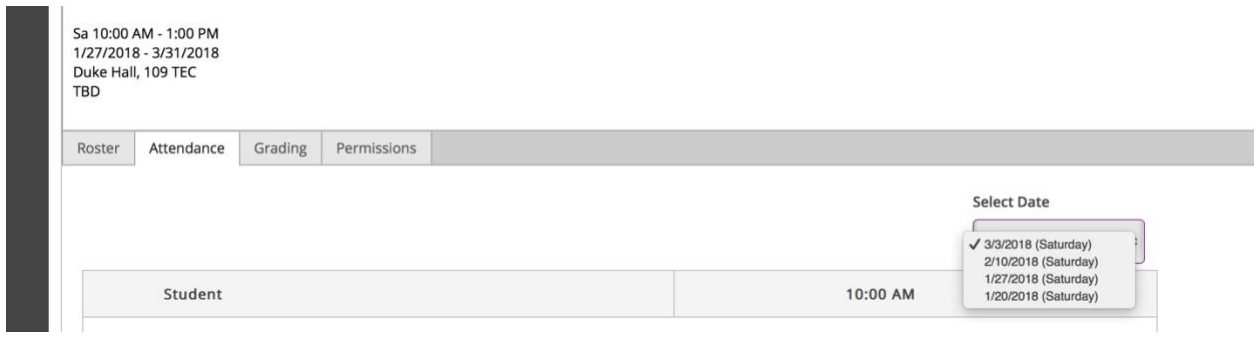

Then enter the attendance for each student on your roster: Sa 10:00 AM - 1:00 PM<br>1/27/2018 - 3/31/2018 Duke Hall, 109 TEC **TBD** Roster Attendance Grading Permissions Select Date 3/3/2018 (Saturday)  $\div$ Student 10:00 AM Danticat, Edwidge  $\checkmark$  Select Attendance 1239367ì Present<br>Present<br>Absent, no excuse<br>Absent, excused Salinger, J. D. Late 1234567

You only need to record attendance in Student Planning for the first two weeks. After that you may keep your own attendance for your course records.